$4 - 7$  กรกฎาคม 2560 จังหวัดนครนายก

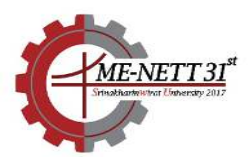

# **การพัฒนาชุดทดลองกระบวนการควบคุมระดับน้ํา Development of Water Level Control System Apparatus**

ธนยศ อริสริยวงศ-

ภาควิชาวิศวกรรมเครื่องกล คณะวิศวกรรมศาสตร- มหาวิทยาลัยศรีนครินทรวิโรฒ อําเภอองครักษ- จังหวัดนครนายก 26120 ติดตอ: Tanayos.Swu@gmail.com

### *บทคัดยอ*

งานวิจัยนี้นำเสนอการพัฒนาชุดทดลองกระบวนการควบคุมระดับน้ำเพื่อใช้เป็นชุดฝึกปฏิบัติการในรายวิชา วิศวกรรมการควบคม โดยการทำงานของชุดทดลองเริ่มจากระดับน้ำในถังทดลอง จะถูกวัดโดยเซ็นเซอร์วัดระดับ แล้วส่ง ค่าที่วัดได้ไปยังการ์ดดาต้าแอ็คคูซิชั่น (Data Acquisition Card) เพื่อประมวลผลและแสดงค่าตัวแปรบนคอมพิวเตอร์ด้วย โปรแกรมแลบวิว (LabVIEW) จากนั้นค่าสัญญาณควบคุมที่คำนวณได้จะถูกส่งกลับไปยังการ์ดดาต้าแอ็คคูซิชั่น เพื่อไป ้ ควบคุมอัตราการไหลของเครื่องสูบน้ำโดยผ่านอินเวอร์เตอร์ ส่งผลให้น้ำจากถังพักถูกสูบเข้าไปยังถังทดลองจนได้ระดับ ตามที่ต้องการ โดยโปรแกรมที่พัฒนาขึ้นประกอบด้วย โปรแกรมคำนวณสมการปรับเทียบและค่าความผิดพลาดของ เซ็นเซอร์วัดระดับ โปรแกรมคำนวณฟังก์ชันถ่ายโอนของกระบวนการ และ โปรแกรมคำนวณค่าเกนตัวควบคุมแบบพีไอดี ิจากผลการทดลองพบว่าชุดทดลองที่พัฒนาขึ้นสามารถทำงานได้ตามที่ออกแบบไว้ และสามารถทำให้ผู้เรียนเข้าใจใน เนื้อหาเกี่ยวกับระบบควบคุมอัตโนมัติได้ดียิ่งขึ้น

*คําหลัก:* ชุดทดลองระบบควบคุมระดับน้ํา, แลบวิว, ฟeงชั่นถายโอนของกระบวนการ, พีไอดี

#### *Abstract*

 This paper describes the development of a water level control system apparatus for using in control engineering laboratory. The apparatus starts by measuring the water level in the experimental tank using a level sensor. After that the measured value will be sent to the data acquisition card for processing and the process variables show on a computer by the LabVIEW program. The control signal is sent back to the data acquisition card in order to control the pump flow rate by inverter and then the water is sent to the experimental tank until the water level as needed. The developed programs consist of the level sensor calibration and error calculation, determination of system transfer function and determination of the PID controller gains. The result showed that the developed apparatus is function as designed and can help the students to understand the contents of the automatic control system better.

*Keywords:* Level Control, LabVIEW, Transfer Function, PID.

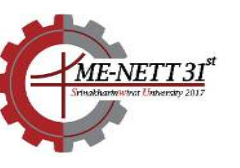

4 – 7 กรกฎาคม 2560 จังหวัดนครนายก

แอ็คคูซิชั่น (Data Acquisition Card) รับส่งสัญญาณเป็น แรงดันไฟฟ้าในหน่วยโวลต์ ดังนั้นสัญญาณที่ออกจาก เซ็นเซอร-วัดระดับจะถูกสงไปแสดงผลและแปลง สัญญาณไฟฟ้าจากกระแสไฟฟ้าให้เป็นแรงดันไฟฟ้าที่ ดิจิตอลโพรเซสมิเตอร์ (Digital Process Meter) ให้อยู่ ในช่วงแรงดันไฟฟ้า 0-10 Volt และส่งสัญญาณต่อไปยัง การ์ดดาต้าแอ็คคูซิชั่นเข้าสู่คอมพิวเตอร์ผ่านพอร์ตยูเอสบี (USB) เพื่ อป ระ มวลผล แล ะแ สด งค าตั วแป รของ กระบวนการด้วยโปรแกรมแลบวิว (LabVIEW) [8] และ จะส่งค่าสัญญาณควบคุมที่คำนวณได้จากคอมพิวเตอร์ ออกไปทางการ์ดดาต้าแอ็คคูซิชั่นเป็นสัญญาณ แรงดันไฟฟ้า 0-5 Volt เพื่อไปควบคุมอัตราการไหลของ เครื่องสูบน้ำโดยผ่านอินเวอร์เตอร์ ส่งผลให้น้ำในถังพักถูก สูบเข้าไปยังถังทดลองจนได้ระดับตามที่ผู้ทดลองต้องการ โดยการสูบน้ำเข้าถังทดลองสามารถทำได้สองวิธีคือสูบน้ำ เข้าทางด้านล่างถังผ่านวาล์วหมายเลข 3 หรือสูบน้ำเข้า ทางด้านบนถังผ่านวาล์วหมายเลข 4 ส่วนก้านอิเล็กโทรด (Flectrode Bars) มีไว้ใช้ในกรณีที่ต้องการทดลอง ควบคุมระดับน้ำแบบ เปิด-ปิด (On-Off Control) โครงสร้างของชุดทดลองสามารถแสดงได้ดังรูปที่ 2 โดย หมายเลข 1 คือ โครงสร้างทำมาจากเหล็กมีขนาด 1000 mm x 1000 mm x 2500 mm (กว้าง x ยาว x สูง) หมายเลข 2 คือ ถังน้ำทดลองซึ่งเป็นท่อใสมีความสูง 1500 mm เส้นผ่านศูนย์กลางภายใน 200 mm ความ หนา 3 mm และ หมายเลข 3 คือ เครื่องสูบน้ำที่ใช้มี ขนาด 1 HP

# **1. บทนํา**

ในการศึกษาทางด้านวิศวกรรมศาสตร์จะประกอบไป ด้วยสองส่วนคือ ภาคทฤษฎี และ ภาคปฏิบัติ เพื่อ ้ต้องการให้ผู้เรียนสามารถประยุกต์แนวคิดทางทฤษฎีไปสู่ ภาคปฏิบัติได้อย่างถูกต้อง โดยเฉพาะอย่างยิ่งในสาขา วิศวกรรมการควบคุมซึ่งต้องใช้ทฤษฎีทางคณิตศาสตร์ขั้น สูงเป็นหลักในการเรียนการสอน ดังนั้นการศึกษาใน ภาคปฏิบัติจึงมีความสําคัญอยางมาก [1-2] โดยทั่วไปใน สวนของภาคปฏิบัติชุดทดลองและเครื่องมือวัดทั้งหมดจะ เป็นฮาร์ดแวร์ที่มีขนาดใหญ่ ราคาแพง [3-4] ทำให้ไม่ สามารถจัดหาชุดลองมาได้อย่างพอเพียงกับผู้เรียน การ เรียนการสอนทางด้านวิศวกรรมการควบคมหรือสาขาที่ เกี่ยวข้องจึงทำได้ไม่เต็มประสิทธิภาพ ต่อมาได้มีการ พัฒนาชุดทดลองกระบวนการควบคุมที่มีขนาดเล็กลงใช้ เทคโนโลยีทางด้านคอมพิวเตอร์เข้ามาช่วยเพื่อลดต้นทุน ของชุดทดลอง [5-7] โดยส่วนใหญ่จะใช้วงจรไฟฟ้าแทน กระบวนการจริงหรือสร้างกระบวนการเสมือนขึ้นมาจาก โปรแกรมคอมพิวเตอร์ ซึ่งอาจได้ผลดีทางทฤษฎีแต่ก็ยังไม่ สามารถจำลองได้เหมือนกระบวนการจริง

ดังนั้นในงานวิจัยนี้จึงได้นำเสนอการพัฒนาชุดทดลอง กระบวนการควบคุมระดับน้ำซึ่งเป็นกระบวนการที่พบได้ บ่อยในอุตสาหกรรม เพื่อที่จะใช้เป็นชุดฝึกปฏิบัติการใน รายวิชาวิศวกรรมการควบคุมและรายวิชาที่เกี่ยวข้อง โดย มุ่งเน้นให้ใช้วัสดุภายในประเทศ สามารถปรับเปลี่ยน รูปแบบการทดลองได้หลากหลาย อุปกรณ์ที่นำมาใช้จะ เป็นอุปกรณ์ที่ใช้ในภาคอุตสาหกรรม เพื่อให้ผู้เรียน สามารถนําความรูIไปใชIไดIจริงในทางปฏิบัติ

# 2. การออกแบบฮาร์ดแวร์ชุดทดลอง

ชุดทดลองกระบวนการควบคุมระดับน้ํามีไดอะแกรม การทํางานดังรูปที่ 1 ขั้นตอนการทํางานของชุดทดลอง เริ่มจากระดับน้ำในถังทดลองจะถูกวัดโดยเซ็นเซอร์วัด ระดับ (Level Sensor) แบบใช้หลักการวัดความดันซึ่งให้ เอาท์พุทเป็นกระแสไฟฟ้า 4-20 mA เนื่องจากการ์ดดาต้า **EEU – 01** การประชุมวิชาการเครือขายวิศวกรรมเครื่องกลแหงประเทศไทย ครั้งที่ 31 4 – 7 กรกฎาคม 2560 จังหวัดนครนายก

> การทํางานของโปรแกรมเริ่มจากการกําหนดอัตรา การไหลของเครื่องสูบน้ำที่ต้องการจากนั้นคลิกที่ปุ่ม Start/Stop หนึ่งครั้งที่โปรแกรมเพื่อสั่งให้เครื่องสูบน้ำทำ การสูบน้ำเข้าถังทดลองเมื่อถึงระดับที่ต้องการโดยดูจาก แถบสเกลที่ติดไว้ที่ถังทดลองแล้วคลิกที่ปุ่ม Start/Stop ้อีกครั้งหนึ่งเพื่อสั่งให้เครื่องสูบน้ำหยุดทำงาน จากนั้น โปรแกรมจะทำการบันทึกสัญญาณไฟฟ้าที่ส่งมาจาก เซ็นเซอร์วัดระดับและแสดงผลที่หน้าโปรแกรมในลักษณะ ตารางเมื่อทําการทดลองจนครบทุกระดับความสูงที่ กำหนดไว้ โปรแกรมจะทำการคำนวณหาสมการ ปรับเทียบและค่าความผิดพลาดของเซ็นเซอร์วัดระดับ ซึ่ง ค่าความผิดพลาดของเซ็นเซอร์วัดระดับที่คำนวณได้จะ ประกอบไปด้วย ค่าความผิดพลาดเชิงเส้น (Linearity Error) และ คาความผิดพลาดฮีสเตอรีซีส (Hysteresis Error) [11] ค่าที่ได้นี้สามารถนำไปตรวจสอบความ ถูกต้องกับค่าที่ได้จากการคำนวณของผู้เรียน หน้าต่าง โปรแกรมและโค้ดของโปรแกรมสามารถแสดงได้ดังรูปที่ 3

## 3.2 โปรแกรมคำนวณฟังก์ชันถ่ายโอนของกระบวนการ

การทํางานของโปรแกรมเริ่มจากการกําหนดอัตรา การไหลของเครื่องสูบน้ำที่ต้องการจากนั้นคลิกที่ปุ่ม Start/Stop หนึ่งครั้งที่โปรแกรมเพื่อสั่งให้เครื่องสูบน้ำทำ การสูบน้ําเขIาถังทดลองสังเกตการเปลี่ยนแปลงของระดับ น้ำในถังทดลองจากกราฟในหน้าต่างโปรแกรมเมื่อระดับ น้ำคงที่ให้คลิกที่ปุ่ม Start/Stop อีกครั้งหนึ่งเพื่อหยุด โปรแกรมจากนั้นทําการบันทึกกราฟที่ไดIจากการทดลอง ไปคำนวณหาฟังก์ชันถ่ายโอนตามสมการที่ (1) [9]

$$
G(s) = \frac{k \times e^{-\tau s}}{Ts + 1} \tag{1}
$$

โดย  $G(s)$  คือ ฟังก์ชันถ่ายโอนของกระบวนการ

- *<sup>T</sup>* คือ Time Constant (s)
- $\tau$  คือ Time Delay (s)
- *<sup>k</sup>* คือ คาเกนของระบบ

หน้าต่างโปรแกรมและโค้ดของโปรแกรมสามารถแสดงได้ ดังรูปที่ 4

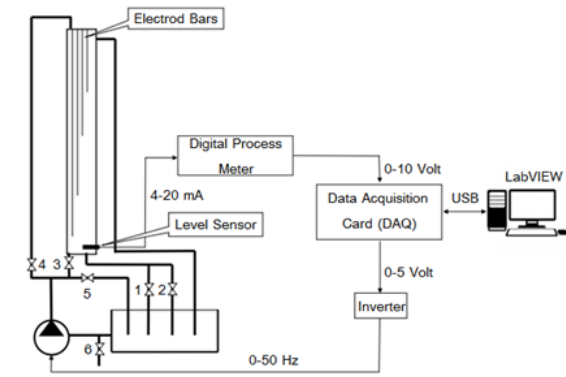

รูปที่ 1 ไดอะแกรมการทํางานของชุดทดลอง

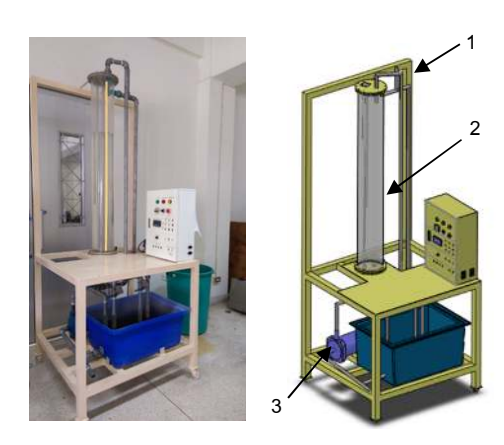

ัรูปที่ 2 โครงสร้างของชุดทดลอง

# **3. การออกแบบโปรแกรมชุดทดลอง**

ในงานวิจัยนี้เลือกใช้ซอฟแวร์ LabVIEW ในการ พัฒนาโปรแกรมสําหรับใชIกับชุดทดลองกระบวนการ ควบคุมระดับน้ําเนื่องจากเปJนซอฟแวร-ที่มีการเขียน โปรแกรมเชิงกราฟิกทำให้ง่ายต่อการพัฒนาและมี เครื่องมือทางวิศวกรรมที่จำเป็นไว้ให้ใช้อย่างครบถ้วน โดยโปรแกรมที่พัฒนาขึ้นประกอบด้วยโปรแกรมคำนวณ สมการปรับเทียบและค่าความผิดพลาดของเซ็นเซอร์วัด ระดับ โปรแกรมคำนวณฟังก์ชันถ่ายโอนของกระบวนการ และ โปรแกรมคํานวณคาเกนตัวควบคุมแบบพีไอดี

ี่ 3.1 โปรแกรมคำนวณสมการปรับเทียบและค่าความ  **ผิดพลาดของเซ็นเซอร4วัดระดับ** 

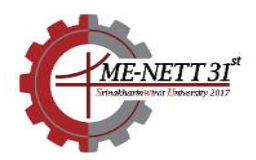

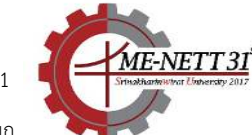

# ตารางที่ 1 ค่าเกนตัวควบคุมแบบพีไอดีโดยใช้วิธีการ

ปฏิกิริยาของกระบวนการ

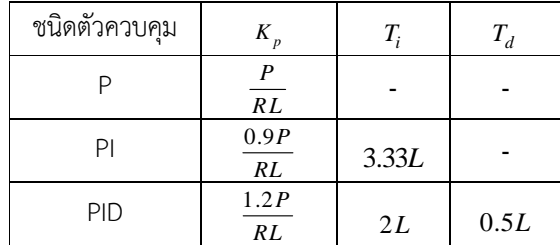

การทํางานของโปรแกรมเริ่มจากการกําหนดอัตรา การไหลของเครื่องสูบน้ำที่ต้องการจากนั้นคลิกที่ปุ่ม Start/Stop หนึ่งครั้งที่โปรแกรมเพื่อสั่งให้เครื่องสูบน้ำทำ การสูบน้ำเข้าถังทดลองสังเกตการเปลี่ยนแปลงของระดับ น้ำในถังทดลองจากกราฟในหน้าต่างโปรแกรมเมื่อระดับ น้ำคงที่ให้คลิกที่ปุ่ม Start/Stop อีกครั้งหนึ่งเพื่อหยุด โปรแกรมจากนั้นทำการบันทึกกราฟที่ได้จากการทดลอง นําคาตัวแปรตางๆจากกราฟดังรูปที่ 6 ไปคํานวณหาคา เกนตัวควบคุมแบบพีไอดีโดยใช้ตารางที่ 1

# **3.3 โปรแกรมคํานวณค=าเกนตัวควบคุมแบบพีไอดี**

โปรแกรมที่พัฒนาขึ้นจะใชIวิธีการหาคาเกนตัว ควบคมแบบพีไอดีด้วยวิธีการซีเกลอร์-นิโคลส์ แบบ ปฏิกิริยาของกระบวนการ [10] โดยหน้าต่างโปรแกรม และโค้ดของโปรแกรมสามารถแสดงได้ดังรูปที่ 5 ซึ่ง วิธีการของเกลอร์-นิโคลส์กล่าวไว้ว่าเมื่อระบบได้รับอินพุท เป็นฟังก์ชันขั้น ระบบจะตอบสนองออกมาเป็นกราฟใน ลักษณะรูปตัว S ให้ทำการวัดค่าตัวแปรต่างๆจากกราฟ แล้วนำค่าที่ได้ไปแทนในตารางเพื่อหาค่าเกนตัวควบคุม ต่อไปดังรูปที่ 6 ส่วนตารางที่ 1 เป็นตารางการหาค่าเกน ตัวควบคุมแบบ พี ไอ ดี และ สมการตัวควบคุมแบบพีไอ ดี สามารถแสดงไดIดังสมการที่ (2)

$$
u(t) = K_p \left( e(t) + \frac{1}{T_i} \int e(t)dt + T_d \frac{de(t)}{dt} \right) \tag{2}
$$

โดย *tu* )( คือ คาที่สงออกจากตัวควบคุม

- $K_{p}$  คือ Proportional Gain
- *Ti* คือ Integral Time Constant
- *Td* คือ Derivative Time Constant
- $e(t)$  คือ ค่าความผิดพลาด

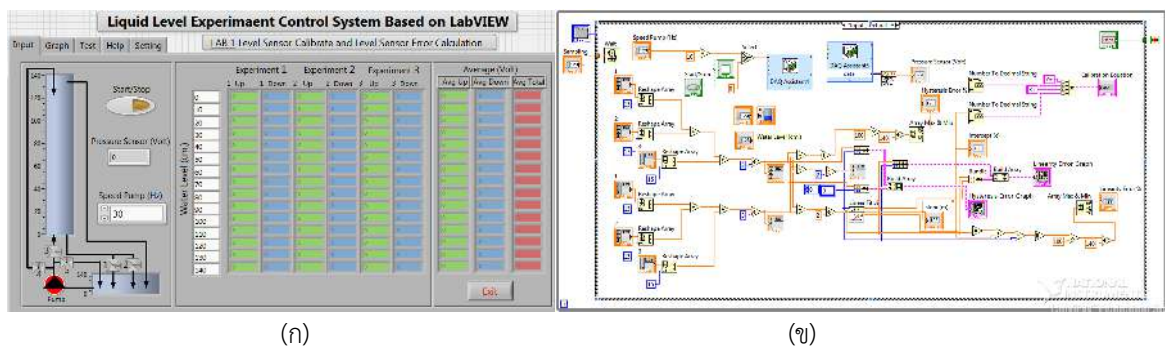

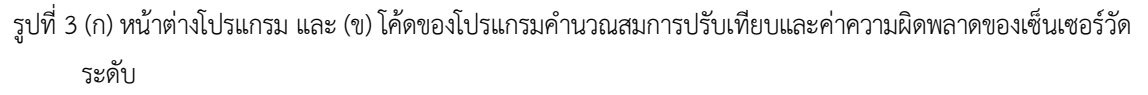

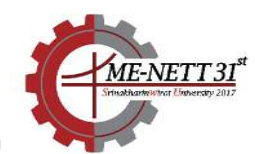

**EEU – 01** การประชุมวิชาการเครือขายวิศวกรรมเครื่องกลแหงประเทศไทย ครั้งที่ 31

4 – 7 กรกฎาคม 2560 จังหวัดนครนายก

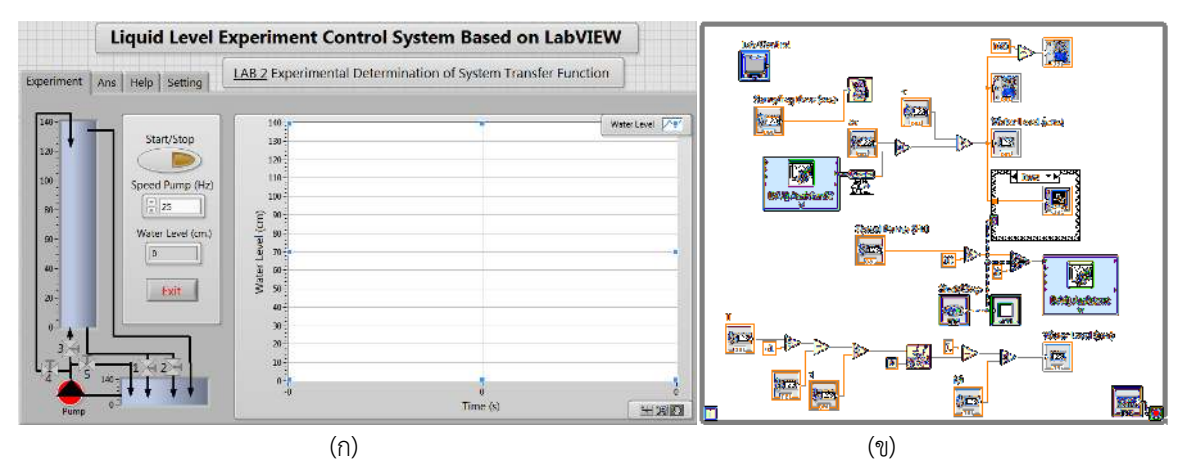

รูปที่ 4 (ก) หน้าต่างโปรแกรม และ (ข) โค้ดของโปรแกรมคำนวณฟังก์ชันถ่ายโอนของกระบวนการ

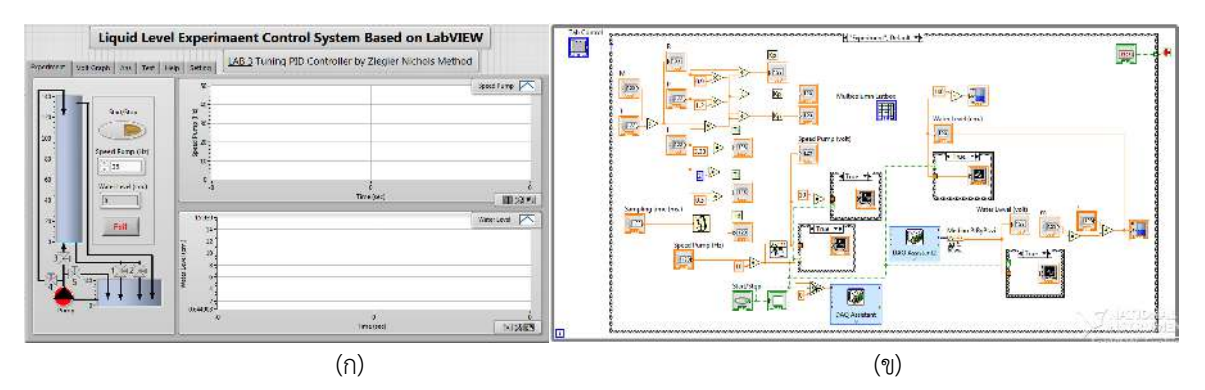

รูปที่ 5 (ก) หน้าต่างโปรแกรม และ (ข) โค้ดของโปรแกรมคำนวณค่าเกนตัวควบคุมแบบพีไอดี

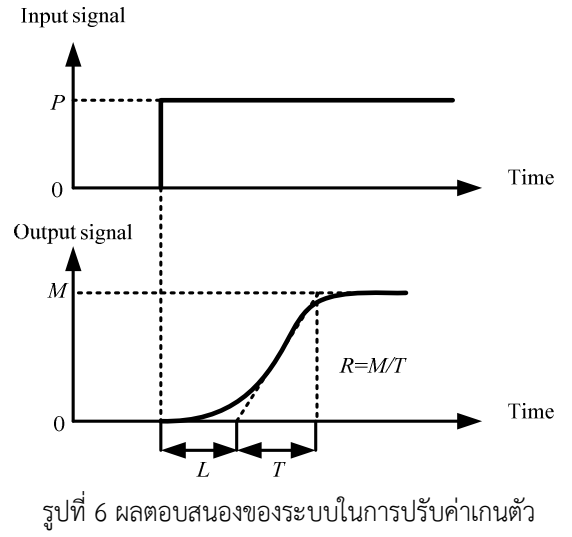

ควบคุมพีไอดีด้วยวิธีปฏิกิริยากระบวนการ

# **4. วิธีทดลองและผลการทดลอง**

# 1.1 การทดลองคำนวณสมการปรับเทียบและค่าความ ผิดพลาดของเซ็นเซอร์วัดระดับ

การทดลองนี้เป็นการทดลองใช้โปรแกรมคำนวณ สมการปรับเทียบและค่าความผิดพลาดของเซ็นเซอร์วัด ระดับ โดยจะให้โปรแกรมสั่งสูบน้ำเข้าถังทดลองครั้งละ 10 cm จนถึง 140 cm จำนวน 3 ครั้ง แล้วมาหาค่าเฉลี่ย เพื่อใหIโปรแกรมคํานวณหาสมการปรับเทียบและคาความ ผิดพลาดของเซ็นเซอร-วัดระดับผลการทดลองหาคาความ ผิดพลาดของเซ็นเซอร์วัดระดับสามารถแสดงได้ดังรูปที่ 7 ส่วนสมการปรับเทียบที่โปรแกรมคำนวณได้เป็น Y = 17X + 1 จากรูปที่ 7 พบว่าค่าความผิดพลาดเชิงเส้นมีค่า เทากับ 0.775% และ คาความผิดพลาดฮีสเตอรีซีสมีคา เทากับ 0.033%

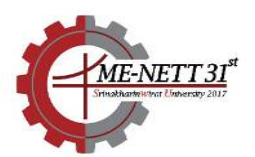

4 – 7 กรกฎาคม 2560 จังหวัดนครนายก

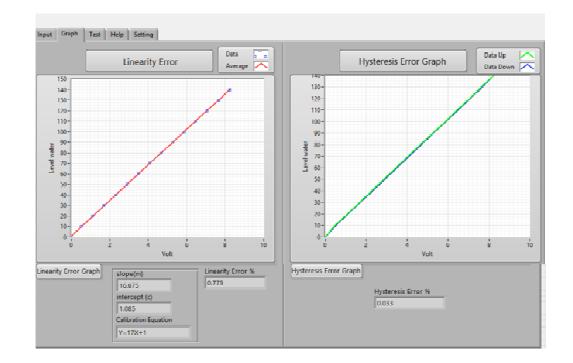

รูปที่ 7 กราฟแสดงค่าความผิดพลาดของเซ็นเซอร์ วัดระดับที่โปรแกรมคำนวณได้

# <u>4.2 การทดลองคำนวณฟังก์ชันถ่ายโอนของ</u>

#### **กระบวนการ**

การทดลองนี้เป็นการทดลองใช้โปรแกรมคำนวณ ฟังก์ชันถ่ายโอนของกระบวนการ โดยจะกำหนดอัตราการ ไหลของเครื่องสูบน้ำด้วยการปรับอินเวอร์เตอร์ให้มีค่า เท่ากับ 25 Hz และเปิดวาล์วหมายเลข 1 และ 2 ไว้ให้มี ี่ ช่องเปิด 50% จากนั้นสั่งรันโปรแกรมรอจนกระทั่งระดับ น้ำคงที่แล้วบันทึกผลการทดลอง ผลการตอบสนองของ ระบบสามารถแสดงได้ดังรูปที่ 8

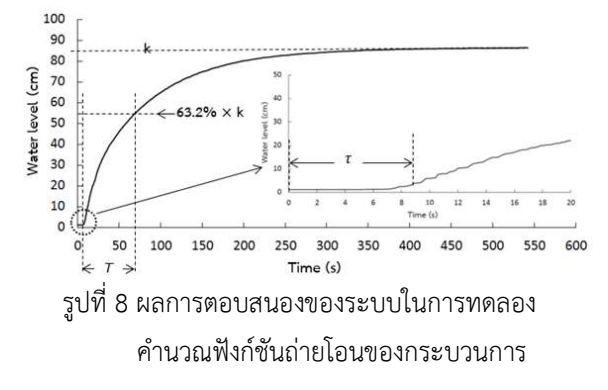

จากรูปที่ 8 ฟังก์ชันถ่ายโอนของกระบวนการจะได้ดัง สมการที่ (3)

$$
G(s) = \frac{89 \times e^{-5s}}{65(s+1)}
$$
 (3)

เมื่อนําผลการตอบสนองของฟeงก-ชันถายโอนจากสมการที่ (3) ไปเปรียบเทียบกับค่าที่วัดได้จริงจากการทดลอง ผลที่ได้ แสดงดังรูปที่ 9

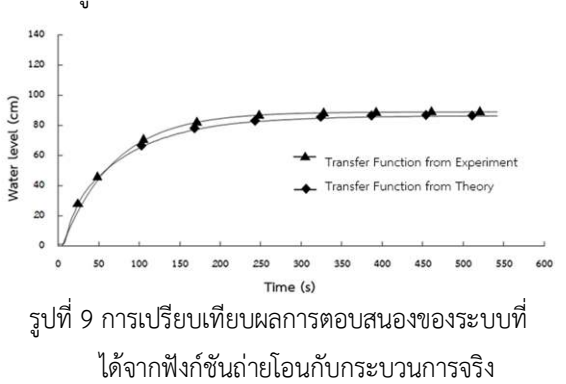

จากรูปที่ 9 พบว่าผลการตอบสนองของระบบที่ ได้จาก ฟังก์ชันถ่ายโอนในสมการที่ (3) เทียบกับกระบวนการจริงมี ความใกลIเคียงกัน สวนคาความผิดพลาดที่เกิดขึ้นมาจาก ความไม่เป็นเชิงเส้นของกระบวนการจริง

## $4.3$  โปรแกรมคำนวณค่าเกนตัวควบคุมแบบพีไอดี

การทดลองนี้เป็นการใช้โปรแกรมเพื่อคำนวณค่าเกน ตัวควบคุมแบบพีไอดี โดยจะกําหนดอัตราการไหลของ เครื่องสูบน้ำให้มีค่าเท่ากับ 25 Hz และเปิดวาล์วหมายเลข 1 และ 2 ไว้ให้มีช่องเปิด 50% จากนั้นสั่งรันโปรแกรมรอ จนกระทั่งระดับน้ำคงที่แล้วบันทึกผลการทดลอง ผลการ ตอบสนองของระบบสามารถแสดงได้ดังรูปที่ 10

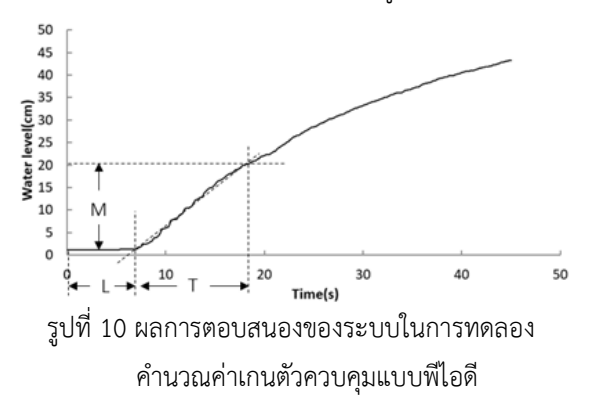

จากรูปที่ 10 นําคาตัวแปรจากกราฟที่ไดIไปคํานวณคาเกน ตัวควบคุมแบบพีไอดีจากตารางที่ 1 ซึ่งจะทำให้ได้ค่าเกน ตัวควบคุมแบบพีไอดี ตามตารางที่ 2

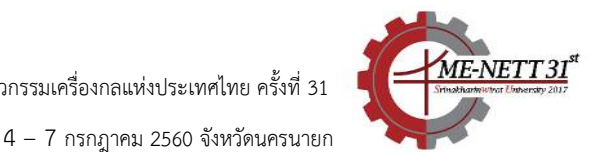

วิชาวิศวกรรมการควบคุมของนิสิตคณะวิศวกรรมศาสตร์ ภาควิชาวิศวกรรมเครื่องกล ดังรูปที่ 12 พบวานิสิตมี ความสนใจและกระตือรือร้นในการเรียนเพิ่มขึ้นเป็นอย่าง มาก มีการซักถาม อภิปราย ในการเรียนตลอดเวลา และ จากการสอบถามหลังจบการทดลองนิสิตสวนใหญ สามารถเข้าใจเนื้อหาเกี่ยวกับรายวิชาวิศวกรรมการ ควบคุมได้ดียิ่งขึ้น

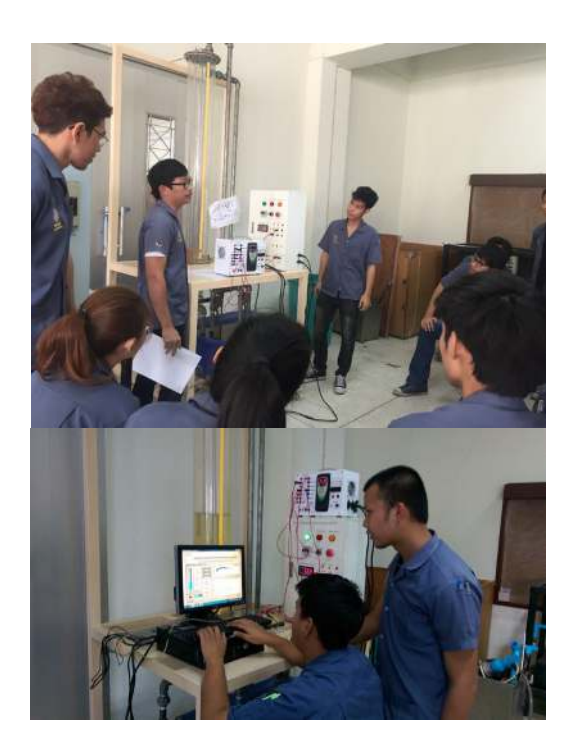

รูปที่ 12 การนำชุดทดลองที่พัฒนาขึ้นไปใช้ในการ เรียนการสอนรายวิชาวิศวกรรมการควบคุม

## **6. กิตติกรรมประกาศ**

งานวิจัยนี้ได้รับทนอดหนนการวิจัยจากเงินรายได้ คณะวิศวกรรมศาสตร- มหาวิทยาลัยศรีนครินทรวิโรฒ ประจำปีงบประมาณ 2558

# ตารางที่ 2 ค่าเกนตัวควบคุมแบบพีไอดีที่คำนวณได้ จากการทดลอง

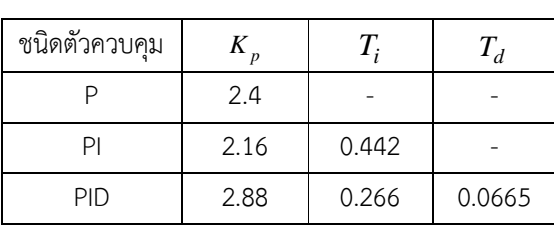

ผลการทดลองหลังจากนําคาเกนตัวควบคุมแบบพีไอดี ที่ ได้จากตารางที่ 2 ไปใส่ในโปรแกรมสามารถแสดงได้ดังรูป ที่ 11 จากรูปที่ 11 พบวาคาเกนของตัวควบคุมแบบ พี ไอ ดี ที่ได้จากวิธีการของซีเกลอร์-นิโคลส์ แบบปฏิกิริยาของ ึกระบวนการ สามารถควบคุมระดับน้ำให้เข้าสู่ค่าที่ ต้องการได้อย่างถูกต้องและราบเรียบ

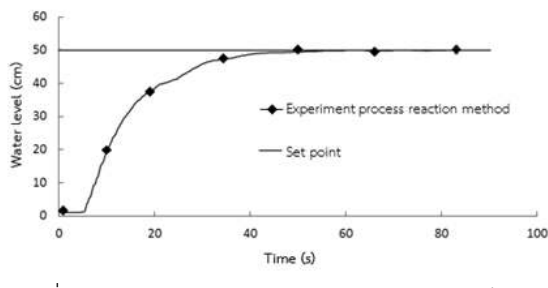

รูปที่ 11 ผลการทดลองใช้ค่าเกนตัวควบคุมแบบพีไอดี ที่ได้จากวิธีการของซีเกลอร์-นิโคลส์ แบบปฏิกิริยาของกระบวนการ

## **5. สรุปผลการทดลอง**

จากผลการทดลองพบวาชุดทดลองกระบวนการ ควบคุมระดับน้ำที่พัฒนาขึ้นทั้งในส่วนที่เป็นโครงสร้าง และโปรแกรมสามารถทำงานได้ตามที่ออกแบบไว้ได้เป็น อย่างดี โดยพบว่าค่าความผิดพลาดของเซ็นเซอร์วัดระดับ แบบเชิงเส้นมีค่าเท่ากับ 0.775% และ ค่าความผิดพลาด ฮีสเตอรีซีสมีคาเทากับ 0.033% คาความผิดพลาดสูงสุดที่ ได้จากฟังก์ชันถ่ายโอนเมื่อเทียบกับค่าที่ได้จาก กระบวนการจริงมีคาเทากับ 5.16% คาความผิดพลาด ณ สภาวะคงตัว ของการทดลองตัวควบคุมแบบพีไอดีเทากับ 0.13% และจากการนำชุดทดลองไปใช้จริงในการเรียน

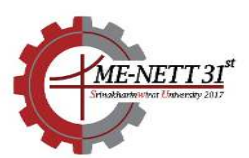

#### 7. เอกสารอ้างอิง

[1] Wellsted P.E., "Teaching control with laboratory scale models", IEEE Transactions on Education, vol.33, no.3, pp.286, 1990.

[2] Grega W. and Doughty D., "Open architecture environment for control engineering education", Computer in Education, Chapman & Hall, London, pp.517-530, 1995.

[3] Peter Horacek, "Laboratory experiments for control theory courses: a servey", Annual Reviews in control, Pergamon, vol.24, pp.151- 162, 2000.

[4] Jovan V. and Petrovcic J., "Process Laboratory – A necessary resource in control engineering education", Computer Chem. Engng, vol.20, pp.S1335-S1340, 1996.

[5] Richard T., O'Brien, Jr. and John M. W., "The Temperature Box: An Introductory Control Systems Project", The 38th Conference of Decision & Control, USA, 1999.

[6] Trumbower R.D. and Enderle J.D., "Virtual instruments in undergraduate biomedical engineering laboratories", Engineering in Medicine and Biology Magazine, Vol.22, pp.101- 110, 2003.

[7] Stegawski M.A. and Schaumann R., "A new virtual-instrumentation-based experimenting environment for undergraduate laboratories with application in research and manufacturing", IEEE Trans. Instrumentation and Measurement, Vol.47, pp.1503-1506, 1998.

[8] กิจไพบูลย์ ชีวพันธุศรี, การสร้างระบบอัตโนมัติด้วย LabVIEW รวมกับระบบ Data Acquisition และ Machine Vision สำหรับผู้เริ่มต้น, กรุงเทพฯ, ซีเอ็ด ยูเคชั่น, 2557

4 – 7 กรกฎาคม 2560 จังหวัดนครนายก

[9] Seed T. and Mahdi T., "Optimal Tuning of pid controllers for first oder plus time delaymodels using dimensional analysis", The Fourth International Conference on Control and Automation (ICCA'03), 10-12 June, Canada, pp.942-946, 2003.

[10] สมหวัง อริสริยวงศ์, "เรียนรู้และเข้าใจตัวควบคุม แบบ พี ไอ ดี, Mechanical Technology Magazine, vol.4, no.46, กรกฎาคม, 2548

[11] Richard S. F. and Donal E. B., "Theory and Design for Mechanical Measurements", John Wiley & Sons Inc., 2006.